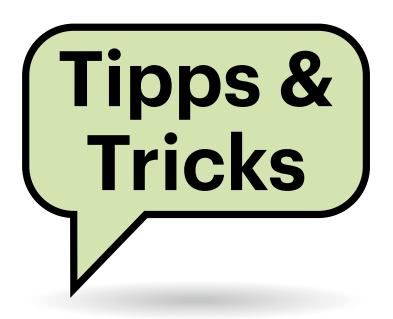

# **Sie fragen – wir antworten!**

## **Beliebige Nummer anzeigen**

Ich arbeite im Homeoffice und möchte gerne bei abgehenden Telefonaten meine Büro-Durchwahl anzeigen lassen. Leider lassen das weder mein Festnetz, noch mein Mobilfunkprovider zu. Wo finde ich eine Übersicht, welcher Telefonanbieter das ermöglicht?

Die freie Wahl der angezeigten Ruf- $\left( \, \cdot \right)$ nummer gehört bei VoIP-Anbietern zu den Basisfunktionen, eine Übersicht finden Sie in c't 6/2021 auf Seite 54. Von den Festnetzprovidern bietet dieses Feature derzeit nur Easybell, sowohl für die reinen VoIP-Kunden als auch für die mit Internetanschluss.

Eine sehr praktische Kombination aus Mobilfunk- und Festnetzanschluss bietet der VoIP-Spezialist Sipgate auch für Privatkunden. Damit kann der Kunde nicht nur eine Absendernummer pro Gerät zur Anzeige beim Anrufer frei wählen, sondern auch eingehende Anrufe auf allen mit dem Account verbundenen Festnetz- und

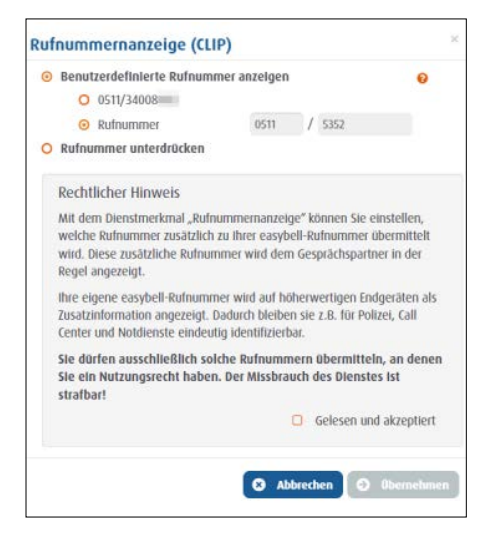

**Viele VoIP-Provider erlauben das Setzen einer Absenderrufnummer. Im Homeoffice ist diese Möglichkeit besonders praktisch.**

Mobilfunktelefonen einzeln oder parallel signalisieren lassen.

Sie können sich aber nicht darauf verlassen, dass nur die von Ihnen gewählte Rufnummer angezeigt wird. Bei einigen wenigen falsch konfigurierten Telefonanlagen in Unternehmen in Deutschland, gelegentlich bei Anrufen ins Ausland und generell bei Notrufen, wird nicht die von Ihnen festgelegte Nummer angezeigt, sondern die des Anschlusses. Sie sollten daher dem Homeoffice eine eigene Nummer zuweisen, damit in einem solchen Fall nicht Ihre Privatnummer im Display erscheint. Außerdem erleichtert Ihnen das die Unterscheidung von privaten und dienstlichen Anrufen. *(uma@ct.de)*

# **Provider ohne IPv6**

Mein Internet-Provider EWE bietet immer noch kein IPv6 an. Ich kann mir den IPv6-Internetzugang aber mit einem Tunnelprotokoll wie 6to4 realisieren. Welche Nachteile habe ich dabei?

Wenn Ihr Provider auch anno 2022 noch kein IPv6 anbietet, ist er im Internet-Mittelalter stehengeblieben. Andere große Anbieter begannen schon vor zehn Jahren mit der Einführung dieses mittelfristig unumgänglichen Protokolls. Selbst kleine Provider wie beispielsweise Easybell haben IPv6 inzwischen im Programm. Auch in allen drei deutschen Mobilfunknetzen ist IPv6 mittlerweile zu haben.

Das Tunnelprotokoll 6to4 ist unzuverlässig (siehe ct.de/ypg1), das IETF rät deshalb seit 2015 in RFC 7526 ausdrücklich von dessen Nutzung ab. Zwei 6to4-Nutzer können oft keine IPv6-Verbindung zueinander aufbauen und Router behandeln 6to4-Pakete oft falsch, weil sie nicht als getunnelt erkennbar sind. Kritisch ist zudem, dass 6to4 und Konsorten an der Router-Firewall vorbeigehen, sodass sich

alle Hosts, auf denen IPv6-Tunnel laufen, selbst schützen müssen. Kurz zusammengefasst: Wenn Sie IPv6 nutzen möchten und Ihr Provider das nicht liefern kann oder will, sollten Sie lieber über einen Providerwechsel nachdenken als über eine Tunnellösung. *(ea@ct.de)*

*Weitere Infos zu Tunnelprotokollen: ct.de/ypg1*

# **Standort in Google Chrome manipulieren**

Manche Websites wollen auf meinen Standort zugreifen. Gibt es einen Weg, diesen Standort zum Beispiel für Testzwecke zu manipulieren? Welches Werkzeug brauche ich dafür?

Google Chrome bringt die Funktion in den Entwicklerwerkzeugen bereits mit. Sie ist aber nicht ganz einfach zu finden: Öffnen Sie die fragliche Website, dort das Rechtsklick-Menü und darin den Punkt "Untersuchen" (oder Strg+Umschalt+I unter Windows und Cmd+Option+I unter macOS). Klicken Sie dann oben rechts auf die drei Punkte, im Menü auf "Weitere Tools/Sensoren". Dort können Sie an verschiedene Standorte springen und überschreiben damit die echten Werte. Mit einem Klick auf Verwalten können Sie eigene Standorte hinterlegen. *(jam@ct.de)*

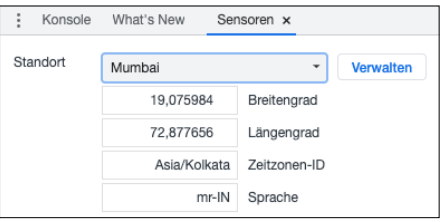

**In Google Chrome können Sie beliebige Standorte eintragen und für spätere erneute Verwendung hinterlegen.**

## **Wie viel Geld sparen effiziente Prozessoren?**

Apple wirbt mit der hohen energetischen Effizienz der M1- und M2-Prozessoren. Diese verheizen laut den Messungen der c't für viele Rechenaufgaben tatsächlich deutlich weniger Strom als mancher x86-Prozessor von AMD oder Intel. Aber wie viel Energie beziehungsweise Kosten spart das konkret? Und was bringt das bei Notebooks für die Akkulaufzeit?

Das hängt vom jeweiligen Gerät, dessen Auslegung und der individuellen Nutzung ab. Für einige typische Szenarien lässt sich das aber grob einschätzen.

Ein Beispiel: Bei Dauerbetrieb an allen 8760 Stunden eines Jahres führen 5 Watt Leistungsaufnahme zu einem Jahresverbrauch von 43,8 Kilowattstunden (kWh). Die kosten 17,52 Euro, wenn sie Ihrem Stromversorger 40 Cent pro kWh zahlen. Bei Servern, die rund um die Uhr laufen und mehrere Stunden am Tag hoch ausgelastet sind, sparen effizientere Prozessoren viel Strom und Geld.

Privat genutzte Server stehen jedoch nur verhältnismäßig kurz unter hoher Last. Deshalb kommt es vor allem auf sparsamen Betrieb im Leerlauf an. Anders ausgedrückt spielt der Stromdurst der CPU unter Last dann keine große Rolle. Bei Firmen-PCs

kommt hinzu, dass sie üblicherweise nicht dauernd laufen, sondern nach Feierabend und im Urlaub abgeschaltet sind.

Nehmen wir an, Sie nutzen den PC für Büroarbeit und Videoschnitt, wobei das Rendern der Videos die CPU voll auslastet und jede Stunde Videomaterial auch eine Stunde Rechenzeit erfordert. Typische Desktop-PCs laufen an 230 Arbeitstagen pro Jahr jeweils 10 Stunden lang, also 2300 Stunden jährlich. Office-Software und das Abspielen von Videos belasten den Prozessor wenig. Würden Sie pro Jahr 115 Stunden Videomaterial rendern, entspricht das 5 Prozent Volllast-Anteil an 2300 Stunden. Bei einem PC, der im Leerlauf 25 und unter Volllast 280 Watt schluckt, kämen jährlich 87 kWh (35 Euro) zusammen. Kaufen Sie stattdessen einen PC, der im Leerlauf nur 8 und unter Volllast 80 Watt frisst, sparen Sie pro Jahr 60 kWh beziehungsweise 24 Euro; über acht Jahre Nutzungszeit würde sich folglich ein Aufpreis von 192 Euro für den genügsameren PC amortisieren. Der Spareffekt beruht dabei stärker auf sparsamem Leerlauf als auf Effizienz unter Last.

Notebooks erreichen überhaupt nur deshalb lange Akkulaufzeiten, weil ihre Prozessoren kaum jemals nennenswert Rechenleistung liefern. Ein Beispiel: Leichte 13-Zoll-Notebooks laufen 15 Stunden (und mehr), obwohl der Akku lediglich

55 Wattstunden (Wh) speichert. Schlucken Display und andere Elektronik dabei auch nur 1,6 Watt, summiert sich das über 15 Stunden auf 24 Wh – für die CPU bleiben lediglich 31 Wh übrig. Das sind im Mittel 2,1 Watt oder anders gesagt: Damit dieses Notebook so lange laufen kann, darf ein Prozessor mit 15 Watt TDP letztere höchstens 8,3 Minuten lang ausschöpfen, also während weniger als 1 Prozent der Betriebszeit. Steht die CPU hingegen unter Dauerlast, etwa in Gaming-Notebooks, ist der Akku nach 2 Stunden leer. Auch bei Mobilrechnern kommt es also viel stärker darauf an, dass die CPU im Leerlauf wenig frisst, als auf ihren maximalen Stromdurst. *(ciw@ct.de)*

## **Papierstau bei Mehrseitendruck**

Mir gelingt es stets fehlerfrei, einzelne Seiten mit meinem HP Color Laserjet CP1215 zu drucken. Sobald der Druckauftrag mehrere Seiten umfasst, entsteht beim Einzug der zweiten Seite aber regelmäßig ein Papierstau. Kennen Sie eine Lösung dafür?

Das Problem bei älteren Druckern ist das Gummi der Transportwalzen, das mit der Zeit aushärtet und damit das Pa-

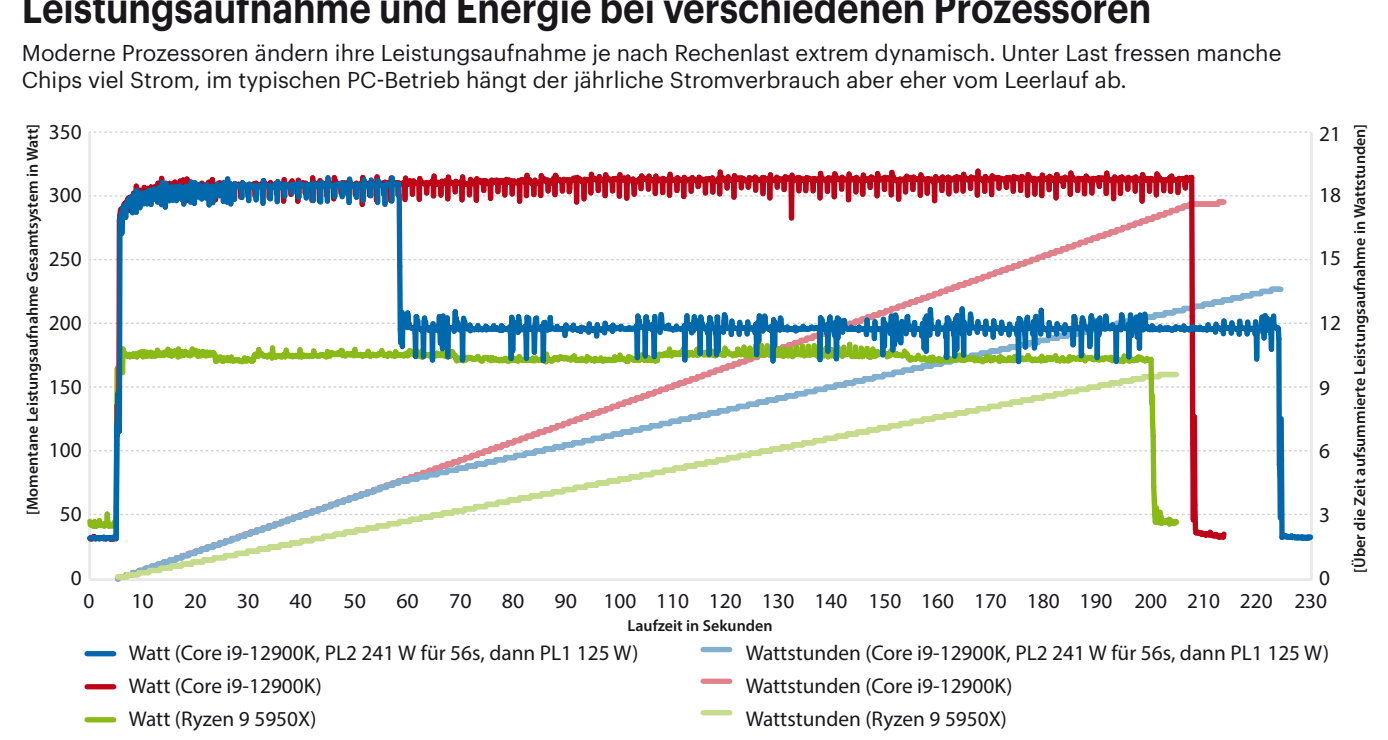

# **Leistungsaufnahme und Energie bei verschiedenen Prozessoren**

pier nicht mehr richtig transportieren kann. Je nach dem Zustand der Walze ist sie beim ersten Blatt noch griffig genug, durch den Kontakt mit der glatten Papieroberfläche wird sie aber dann beim folgenden Blatt selbst zu glatt. Die Lösung ist simpel: Ersetzen Sie die Einzugsrolle. Für Ihren Drucker gibt es das Ersatzteil bei verschiedenen Online-Händlern und auf eBay für 5 bis 20 Euro. *(rop@ct.de)*

#### **Schlafen ohne Tonerstaub**

Ich plane, meinen alten Tintenstrahldrucker durch einen modernen Laserdrucker zu ersetzen. Das Gerät steht allerdings im Schlafzimmer, muss ich mir da um Ausdünstungen und Tonerstaub Gedanken machen?

Nur defekte Laserdrucker setzen Tonerstaub frei, ansonsten bleibt das Tonerpulver brav im Gerät und fest mit dem Papier verschmolzen auf den Ausdrucken. Aber dort, wo das besagte Verschmelzen stattfindet, entstehen Partikel, die tausendmal kleiner sind als Tonerkörner und daher zu den Nanopartikeln gezählt werden. Die stammen selten vom Toner, sondern meist aus dem Papier oder der Fixiermechanik.

Das Gütesiegel "Blauer Engel" belegt, dass die damit gekennzeichneten Geräte Nanopartikel nicht über einen vorgegebenen Prüfwert hinaus ausstoßen. Außerdem tun sie das nur, wenn sie gerade drucken. Es genügt, wenn Sie den Raum beim Drucken gründlich durchlüften.

Im ausgeschalteten Zustand brauchen Sie sich keine Sorgen zu machen, nur Neugeräte dünsten anfangs oft unangenehm riechende Reste von Reinigungs- und Flammschutzmitteln aus, weshalb Sie den neuen Drucker erst einige Tage woanders aufstellen sollten, bevor Sie ihn ins Schlafzimmer bringen. *(rop@ct.de)*

## **MS Teams: Zoom in freigegebenem Bildschirm**

Ich nehme an Teams-Sitzungen oft mit einem kleinen Notebook-Bildschirm teil. Wenn jemand seinen Bildschirm teilt, kann ich kaum etwas erkennen. Ich würde den Inhalt gerne zoomen, ohne den Freigebenden ständig darum bitten zu müssen. Mit Strg und Plus-/Minus-Tasten ändern sich aber nur die Teams-Bedienelemente,

Fragen richten Sie bitte an **hotline@ct.de c't Magazin @ctmagazin**

Alle bisher in unserer Hotline veröffentlichten Tipps und Tricks finden Sie unter **www.ct.de/hotline.**

nicht jedoch der freigegebene Inhalt. Gibt es da keine Möglichkeit?

Doch, gibt es – sie ist von Microsoft nur nicht dokumentiert. Tatsächlich dienen die "offiziellen" Zoom-Tastenkürzel nur der Vergrößerung der Bedienelemente, also zum Beispiel der Schaltflächen am oberen Rand. Das Hauptfenster mit den Videokacheln oder dem freigegebenen Bildschirm eines Teilnehmers vergrößert sich hingegen nur kurz und springt dann auf das Originalformat zurück.

Besitzen Sie jedoch eine Maus mit Mausrad, können Sie damit den freigegebenen Bildinhalt zoomen, das wirkt sich nur auf Ihren Teams-Client aus, für alle anderen Teilnehmer ändert sich nichts: Schieben Sie den Mauszeiger über den Bereich mit dem freigegebenen Inhalt und bewegen Sie das Mausrad unter Windows bei gedrückter Strg-Taste (macOS: Command-Taste) nach oben und unten, um die Vergrößerungsstufe zu wählen. Den nun naturgemäß verringerten sichtbaren Bildausschnitt verschieben Sie mit gedrückter linker Maustaste. Die Bedienelemente der Teams-Oberfläche behalten dabei ihre ursprüngliche Größe. *(swi@ct.de)*

## **SIM-Karten-Aktivierung bei der Telekom**

Ich habe eine Prepaid-Karte der Telekom gekauft und möchte sie aktivieren. Nach Eingabe der Adresse geht es aber nicht weiter. Die Hotline rät mir nun, einen Termin beim Telekom-Shop zu vereinbaren. Weshalb klappt die Online-Aktivierung nicht?

Die Online-Aktivierung kann scheitern, wenn Sie bereits ein Konto bei der Telekom haben, die Seite telekom.de/ prepaid-aktivierung aber aufrufen, ohne sich vorher anzumelden. In diesem Fall

registriert die Aktivierungsdatenbank, dass Sie bereits Telekom-Kunde sind und erwartet, dass sie sich anmelden, gibt aber keinen Hinweis dazu.

Melden Sie sich also zuerst mit Ihren Zugangsdaten bei telekom.de an und öffnen Sie danach die Aktivierungsseite. Geben Sie dann auf der ersten Seite die letzten neun Stellen der Kartennummer ein und auf der zweiten Seite Name, Adresse, Geburtsdatum und Staatsangehörigkeit. Wenn Sie dann auf Weiter klicken, öffnet die Telekom die Seite zur Auswahl des Ident-Verfahrens und Sie können den Vorgang abschließen. *(dz@ct.de)*

# **Lohnt sich 5G?**

Mein Mobilfunkprovider bietet mir neuerdings 5G an. Allerdings beherrscht mein gar nicht so altes Smartphone nur 4G. Austauschen wollte ich es frühestens in einem Jahr. Lohnt sich für 5G ein vorgezogener Umstieg auf neue Hardware?

Der Nutzen, den 5G für den Mobilfunkkunden hat, ist derzeit gering. Da 5G immer noch ein 4G-Ankernetz benötigt (NSA, Non Standalone), verbessert sich die Abdeckung nicht. Und selbst wenn 5G Standalone, also ohne notwendige Unterstützung durch 4G, bald Standard im Netz sein könnte, werden die Mobilfunkbetreiber ihre Standorte durchgängig für 4G und 5G ausbauen. Viele Frequenzbereiche werden per DSS (Dynamic Spectrum Sharing) gemeinsam für 4G und 5G betrieben, in solchen Funkzellen haben Sie durch 5G noch nicht einmal eine schnellere Verbindung. Einen kleinen Vorteil haben Sie in Ballungszentren, wo 5G auf einem zusätzlichen, separaten Frequenzbereich funkt. Dann können Sie im Downstream höhere Geschwindigkeiten erreichen.

Warten sollten Sie noch aus einem anderen Grund: Wenn Sie Ihr neues Smartphone erst in ein oder zwei Jahren kaufen, ist es mit neuester 5G-Technik ausgestattet, kann also voraussichtlich 5G Standalone nutzen und damit in entsprechend ausgestatteten Funkzellen spürbar geringere Latenzen erreichen. Aktuell beherrschen diese Technik nur wenige Modelle und die sind eher in der Oberklasse zu finden. Künftige Geräte werden auch die besonders schnelle Datenübertragung in den mmWave-Bändern jenseits von 6 GHz beherrschen, auch darauf lohnt es sich zu warten. *(uma@ct.de)*